# **NORCAL Group Corporate Compliance Program Making a Report**

#### **What is EthicsPoint Reporting System?**

The EthicsPoint Reporting System provides individuals at all levels in the organization with the appropriate tools and information for reporting, investigating, and resolving issues.

#### **What to Report**

Situations, events or actions by individuals or groups that you believe carry a negative impact on the NORCAL Group's well-being or are detrimental to morale, productivity, or personal safety. Frivolous or unfounded reports do not help foster a positive workplace.

If you are uncertain if a situation violates company policy, is illegal or constitutes harassment or discrimination, please use EthicsPoint to obtain clarification. We would much rather have you ask than let potential problems go unchecked. **EthicsPoint should not be used for immediate threats to life or property. These types of reports should be directed to 911.**

#### **How to File a Report**

EthicsPoint is designed to maintain your confidentiality and anonymity, if you so choose. The following instructions will guide you through the processes available to submit a report:

#### **Step 1: Access EthicsPoint to report:**

Use any **one** of these three convenient channels of communication:

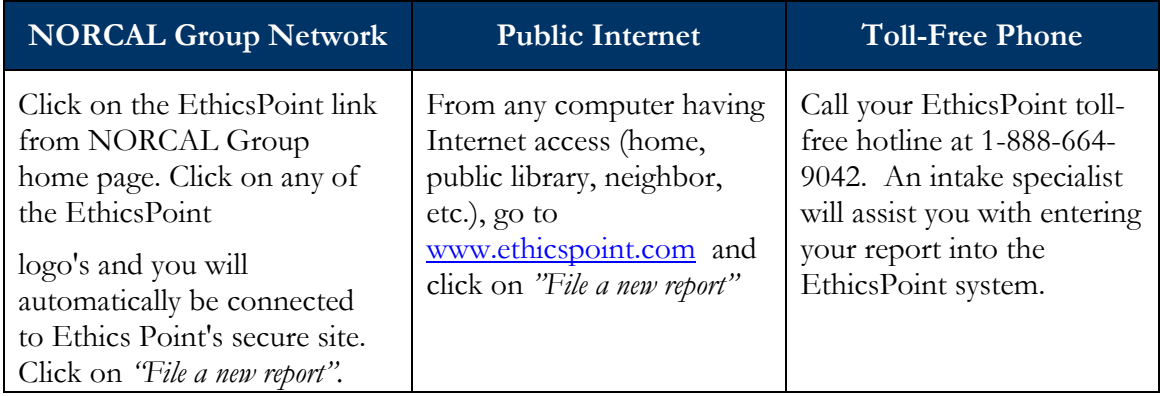

#### **Step 2: Complete a Report:**

Following the on-screen or intake specialist's instructions, please thoroughly complete a report.

- 1. Identify the name of the organization.
- 2. Specify what kind of report you'd like to make from the available choices.
- 3. Please read or listen to the anonymity information very carefully. It helps ensure that you do not compromise your identity during the reporting process.
- 4. You will now complete the report, providing information about the incident, including:
	- a. Who: persons engaged in the incident, including titles;
	- b. What: what specifically occurred;

## **NORCAL Group Corporate Compliance Program Making a Report Page 2 of 2**

- c. Where: the location of the incident; and
- d. When: the time and duration of the incident.
- 5. Next, you will be asked to create a password. The EthicsPoint system will generate an identification code called a "Report Key." Write them both down and keep them in a safe place. You will need them to follow-up later, or if you ever want to review or amend your report.

## **NOTE: This is also the only way anyone from the Company can contact you should additional information be needed, unless you identify yourself when making a report.**

### **Step 3: Follow-Up:**

Ten business days after you complete your report, please return to the EthicsPoint system to see if the company has any follow-up questions or requests.

- 1. Reconnect with the EthicsPoint system using any of the three channels of communication: **NORCAL Group Intranet, Public Internet, or Toll-Free Phone.**
- 2. This time, click on (or ask to perform)"Follow-up an existing report."
- 3. Provide your Report Key and Password.
- 4. You can now elect to review report details, respond to questions, and add information.
	- a. To review your report, just click "Review Report Details" or ask the intake specialist.
	- b. You will be told if your company has entered questions about your report. Answer the questions verbally or by typing in the question boxes and click "Submit."
	- c. You can add information to the report verbally or by using the "Submit New Information" box.
- 5. If you have agreed to participate in an EthicsChat, click "Join a Chat" at the specified time. Type your comments into the field at the bottom of the window and click "Submit."

An EthicsChat is a real-time communication between you and a company representative to clarify details and answer questions. Like the rest of the EthicsPoint system, it is confidential and anonymous.